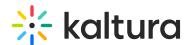

## How to change the course ID in our KMC to be the course name

Last Modified on 03/19/2020 10:01 pm IST

Usually, the KAF configuration uses the "ItiContextIdAttribute" LTI attribute to create the KMC channel and uses the 'context\_id' value in order to name the channel in the KMC. KAF utilizes three different LTI attributes in order to pass certain information between systems - "context\_title", "context\_label", and "context\_id". As can be seen from the names, each attribute represents a different piece of information related to the course (title, label, and ID). For more information, see Understanding the Kaltura Application Framework (KAF).

## **≡** To change the LTI attribute

- 1. Go to your KAF admin page
- 2. Navigate to the Hosted module.
- 3. Change "ItiContextIdAttribute" from context\_id into context\_title.
- 4. Click Save.

Changing this attribute will make the Course Galleries empty since it will create a new KMC channel with the new course name. In order to resolve this, you may add the newly created channel as a category for all videos that have the old channel name for the same course.

## How to do this as a batch process in the KMC

- 1. Log into your KMC
- 2. Go to Content > Entries
- 3. Use the Filter Categories and filter by a course name Select Moodle Root Category > site > channels > select a course (check only one course name) > now all entries of the Course Gallery should appear.
- 4. Check all entries
- 5. Click on Bulk Actions > Add/Remove Categories > Add to Categories > Select the path to the ID-based course channel
- 6. Apply